# **Aktion Statistik Auswertung**

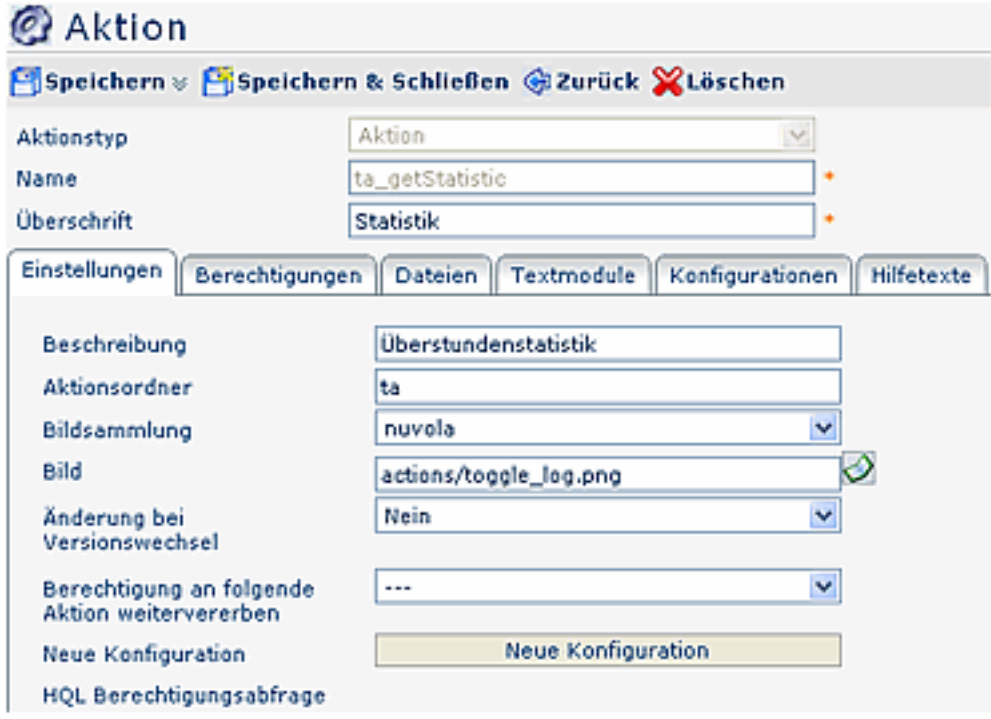

Eine detaillierte Beschreibung der einzelnen Felder, bzw. Reiter finden Sie im Menüpunkt "Aktionen".

# **Konfigurationen der Statistik Auswertung**

Von jeder konfigurierbaren Aktion (d.h. Aktionstyp = "Aktion") können beliebig viele Konfigurationen abgeleitet werden. In einer konkreten Konfiguration kann bestimmt werden, welche und wie viele Felder dem Benutzer angezeigt werden. Dadurch wird ermöglicht, dass Formulare an die Bedürfnisse und Wünsche einzelner Benutzer bzw. Benutzergruppen angepasst werden.

Jede Spalte in der Konfigurationsmaske entspricht einer Zeile in der Statistikauswertung. Die Spalten / Zeile lassen sich beliebig parametrieren.

# Konfigurationsdetails für 'Überstundenstatistik'

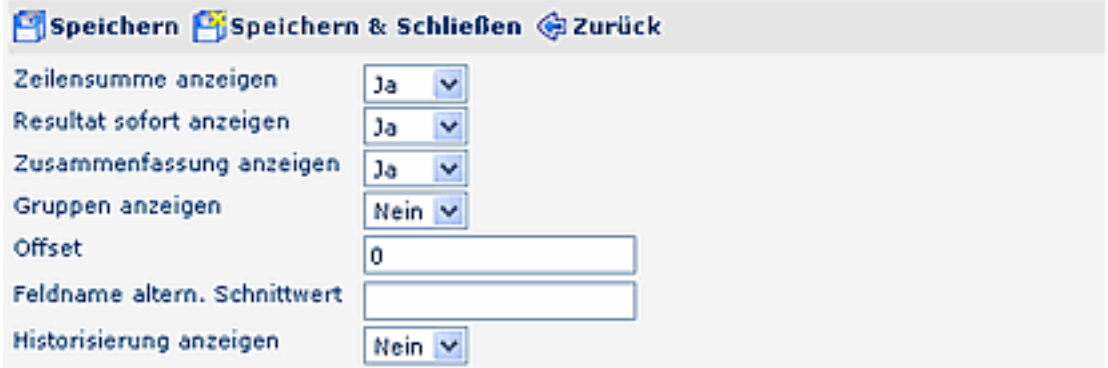

• **Zeilensumme anzeigen**

Ist der Parameter auf **Ja** gestellt, wird die Zeilensumme angezeigt. Ist der Parameter auf **Nein** gestellt, wird die Zeilensumme ausgeblendet.

• **Resultat sofort anzeigen**

Wird der Parameter auf Ja gestellt, so wird in dieser Liste die Checkbox "Resultat sofort anzeigen" aktiviert. Wird nun eine Auswahl gemacht und dann diese Checkbox aktiviert, so wird bei dem nächsten Aufruf dieser Liste diese Auswahl sofort abgefragt, ohne zuerst das Auswahlorganigramm anzuzeigen.

## • **Zusammenfassung anzeigen**

Ist der Parameter auf Ja gestellt, so wird am unteren Ende der Statistik-Maske eine Zusammenfassung mit beispielsweise der Anzahl der Angestellten, Anzahl und Namen der selektierte Gruppen angezeigt.

## • **Gruppen anzeigen**

Wird hier Ja eingestellt, so werden in der Zusammenfassung die abgefragten Gruppen angezeigt. Bei Nein wird lediglich die Anzahl der abgefragten Benutzer ausgegeben.

#### • **Offset**

Dieser Parameter steuert die "Verschiebung" der Liste in Monaten. Zum Beispiel: Wird Offset = 2 eingestellt, so wird bei einer Abfrage des aktuellen Kalenderjahres erst mit März begonnen. Bei -2 wird mit November begonnen.

#### • **Feldname altern. Schnittwert**

Z.B. stwert8 - dieser Wert muss in einem stwert Feld in der Zeiterfassung (if6020) hinterlegt sein. Zusätzlich wird auch das Eintrittsdatum berücksichtigt, wenn z.B. der Eintritt im März war, wurde erst ab diesem Zeitpunkt mit der Schnittberechnung begonnen.

#### • **Historisierung anzeigen**

Wird dieser Parameter auf JA gestellt, so werden auch historisierte Datensätze angezeigt

#### **Anzuzeigende Spalten**

#### Anzuzeigende Zeilen

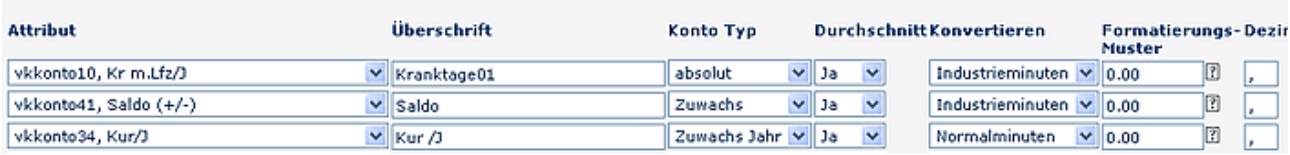

#### • **Attribut**

In dieser Zeile können beliebige Kontenwerte parametriert werden:

#### • **Überschrift**

Hier wird die Überschrift für den selektierten Kontowert eingegeben, die in der Ausgabemaske erscheinen soll

#### • **Kontotyp**

• **absolut:**

Diese Einstellung bewirkt, dass immer der absolute Betrag des Monatskontos angezeigt wird. Die Daten werden wie in den korrespondierenden Konten der 6020 dargestellt.

#### • **Zuwachs**

Hiermit kann ein relativer Zuwachs eines Kontos dargestellt werden. Dies bedeutet es wird nur die Differenz des Kontos zu dem Vormonatskonto angezeigt, nicht der absolute Kontobetrag. Diese Einstellung ist nicht für Konten geeignet, die mit Jahresanfang auf 0 gesetzt werden.

#### • **Zuwachs Jahr**

Berechnung eines jährlichen relativen Zuwachses. Ähnlich wie bei der Einstellung Zuwachs wird hier die Differenz des Kontos zu dem Vormonatsbetrag des Kontos dargestellt, aber mit dem Unterschied, dass zu beginn des Abrechnungsjahres der absolute Betrag des Kontos angezeigt wird. Somit eignet sich diese Einstellung auf für Konten die mit Jahresanfang auf Null gesetzt werden.

## • **Durchschnitt**

Ist der Parameter auf **Ja** gestellt, wird der laufende Jahresdurchschnitt berechnet und angezeigt. Ist der Parameter auf **Nein** gestellt**,** wird der Durchschnitt nicht angezeigt.

#### • **Konvertieren**

Selektion entweder Normal- oder Industrieminuten

## • **Formatierungsmuster**

Bestimmt die Anzahl der angezeigten Kommastellen, z.B. 0.00 oder 0.000; neben dem Eingabefeld "Formatierungsmuster" findet man eine Texthilfe in Form eines Fragezeichens

- **Dezimaltrenner** Angabe des gewünschten Dezimaltrenners (./ ,/ :/ ;)
- **Hinzufügen**

Durch Anklicken der Schaltfläche "Hinzufügen" können beliebig viele Zeilen zu der Statistikauswertung hinzugefügt werden.

• **Löschen**

Durch Anhaken der CheckBox und anschließend der Schaltfläche Löschen wird die Zeile gelöscht

#### **Zusätzliche Daten**

Mit den zusätzlichen Daten können personenbezogenen Daten neben dem Namen über den angezeigten Konten angezeigt werden.

Es wurden folgende Möglichkeiten implementiert:

- Personenfelder Zeitw.
- ewählte Personenfelder können unsichtbar markiert werden > "Verstecken" auswählen
- javaScript

#### Zusätzliche Daten

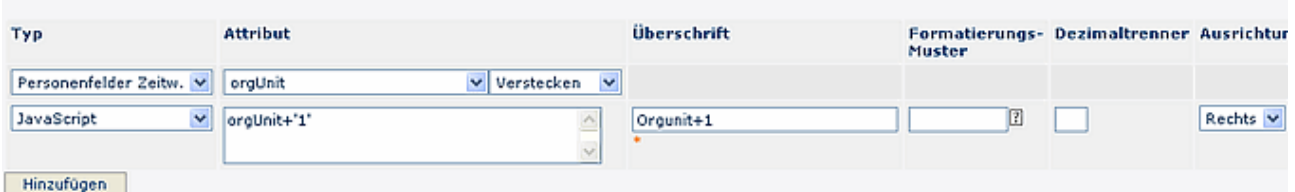

# **Neue Konfiguration der Statistik Auswertung**

Möchte man eine neue Konfiguration einer Aktion anlegen, so wählt man die betreffende Aktion aus, klickt auf die Schaltfläche "**Neue Konfiguration**".

Die Befüllung der vorgegebenen Felder / Reiter erfolgt, wie oben beschrieben.

Genauere Informationen finden sich im Kapitel Allgemeines zu Konfigurationen.

# **Verweise**

#### **seransicht** $<sup>1</sup>$ </sup>

1. /daisy/webdesk-manual/user/190-dsy/186-dsy.html